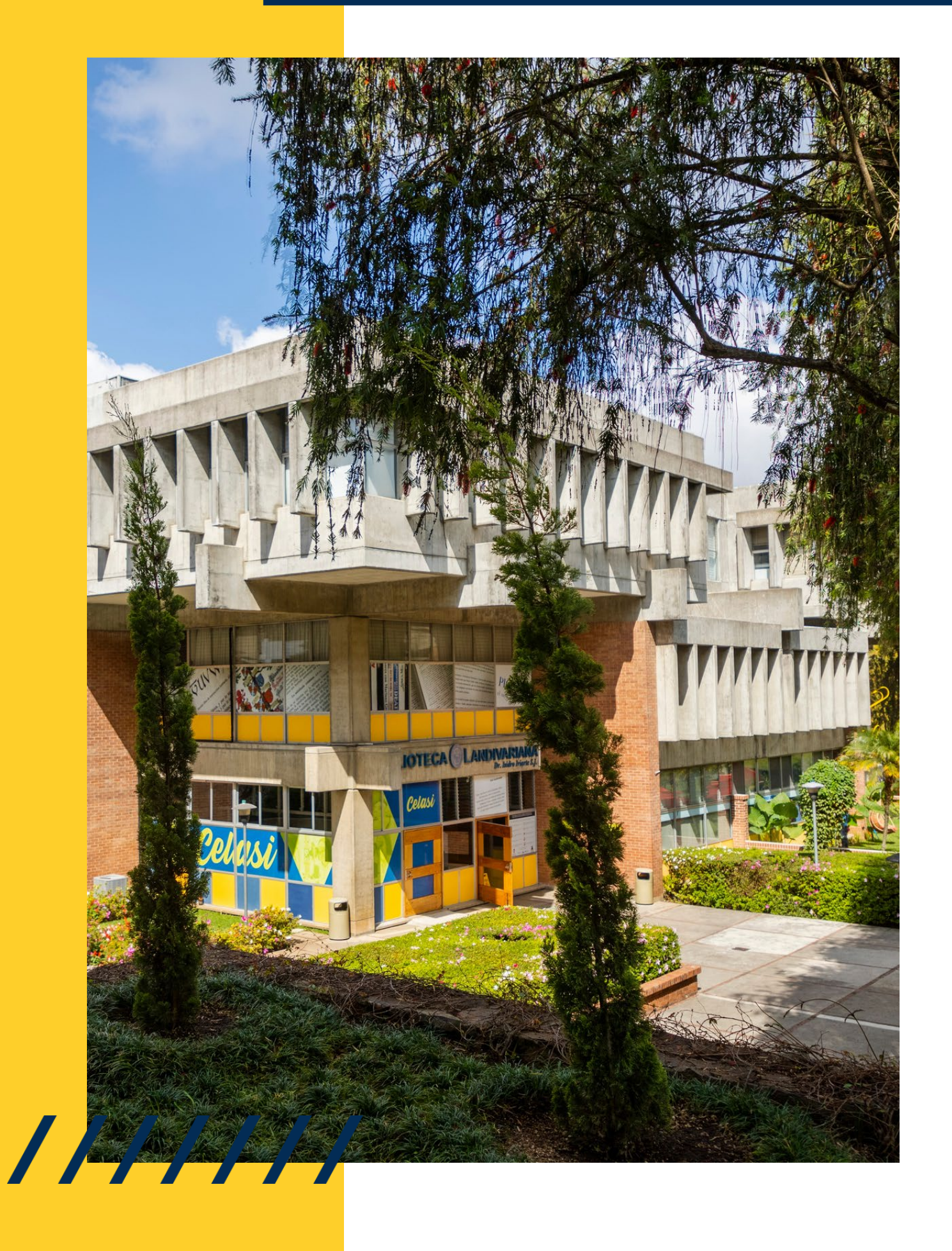

# MANUAL DE ACCESOG-libro

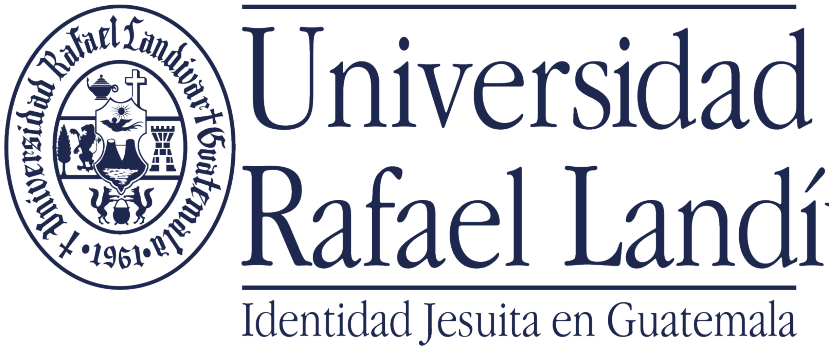

Rafael Landívar

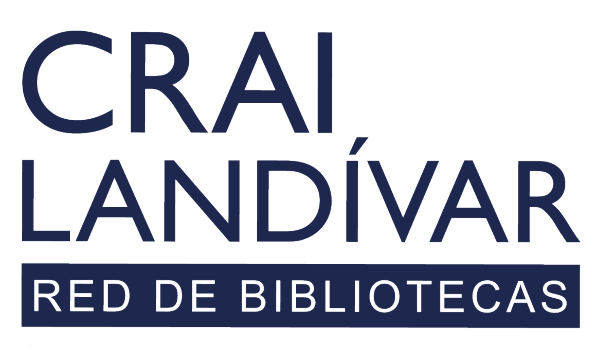

Centro de recursos para el aprendizaje y la investigación

# INGRESAR

Debes de entrar al portal de la Universidad Rafael Landívar:

www.url.edu.gt

///////

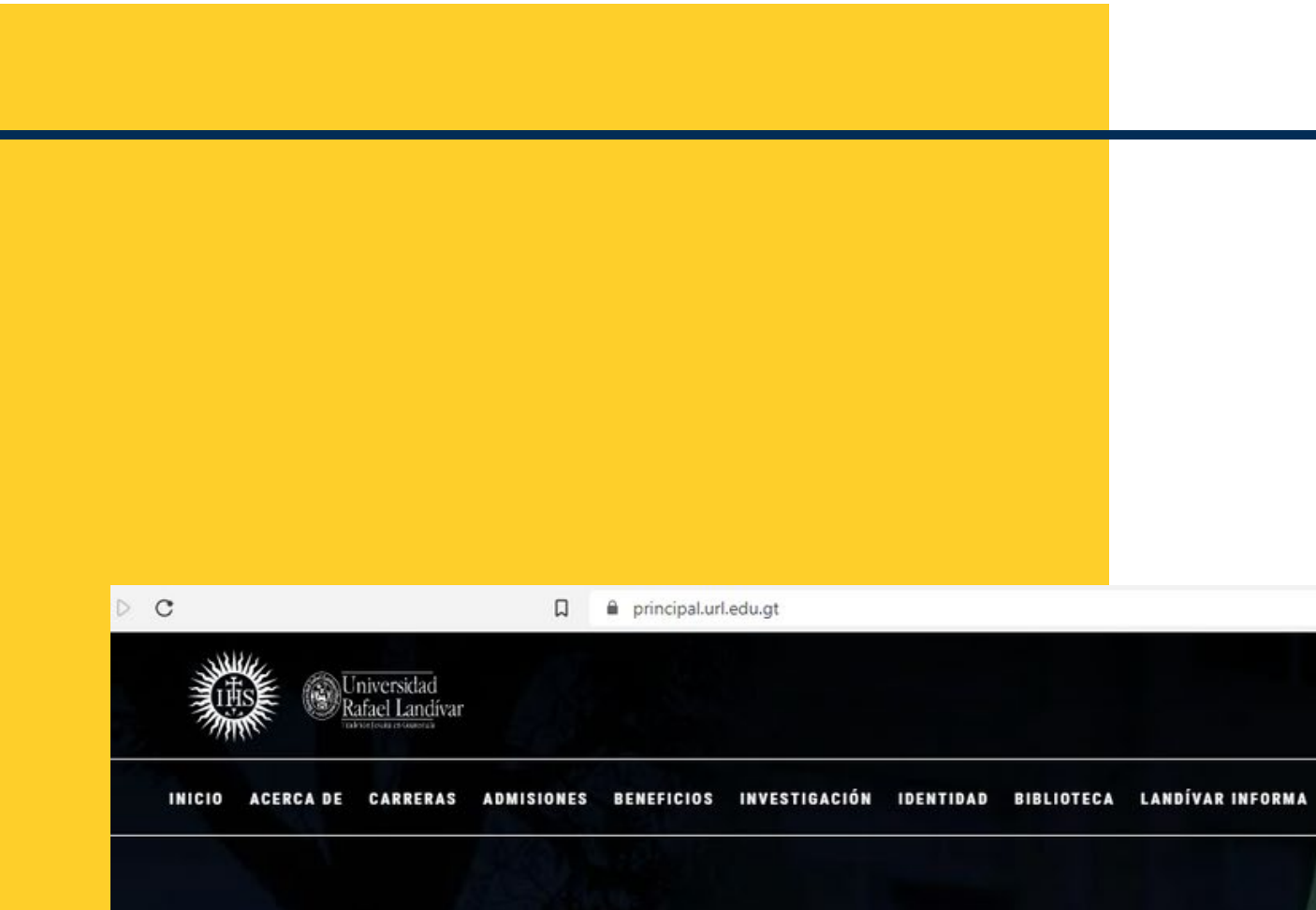

#### Investigación y Proyección

La Vicerrectoría de Investigación y Proyección (VRIP) es la dependencia de la Universidad Rafael Landívar encargada de definir y concretar la visión universitaria respecto a la investigación.

**MÁS INFORMACIÓN** 

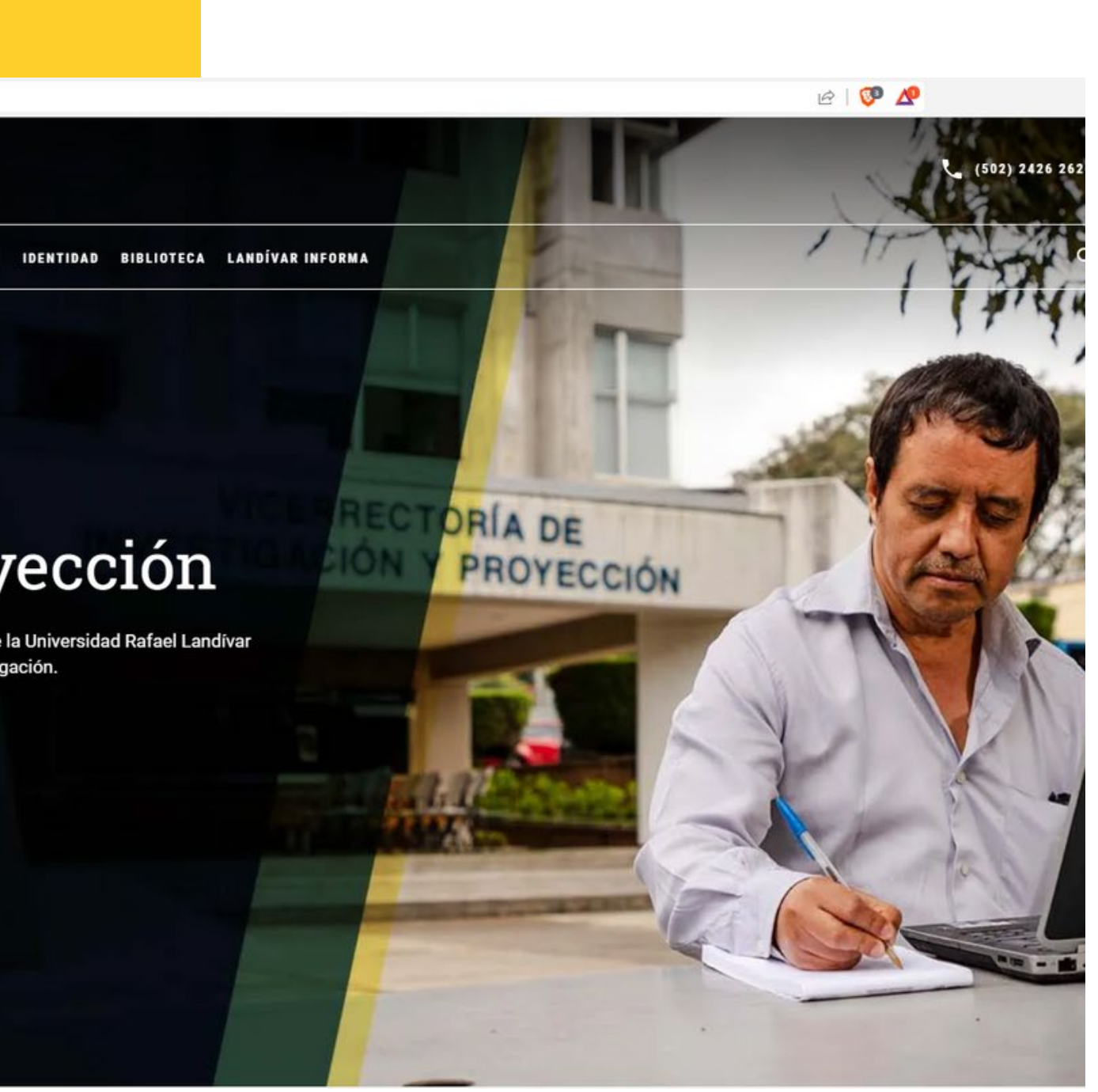

# Clic en Biblioteca

,<br>Universidad<br>Rafael Landívar

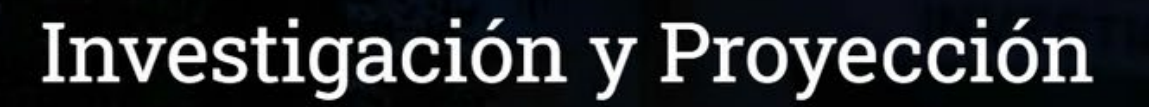

INICIO ACERCADE CARRERAS ADMISIONES BENEFICIOS INVESTIGACIÓN IDENTIDO

**BIBLIOTECA** 

I INDÍVAR INFORMA

**ORÍA DE** 

PROYECCIÓN

La Vicerrectoría de Investigación y Proyección (VRIP) es la dependencia de la Universidad Rafael Landívar encargada de definir y concretar la visión universitaria respecto a la investigación.

**MÁS INFORMACIÓN** 

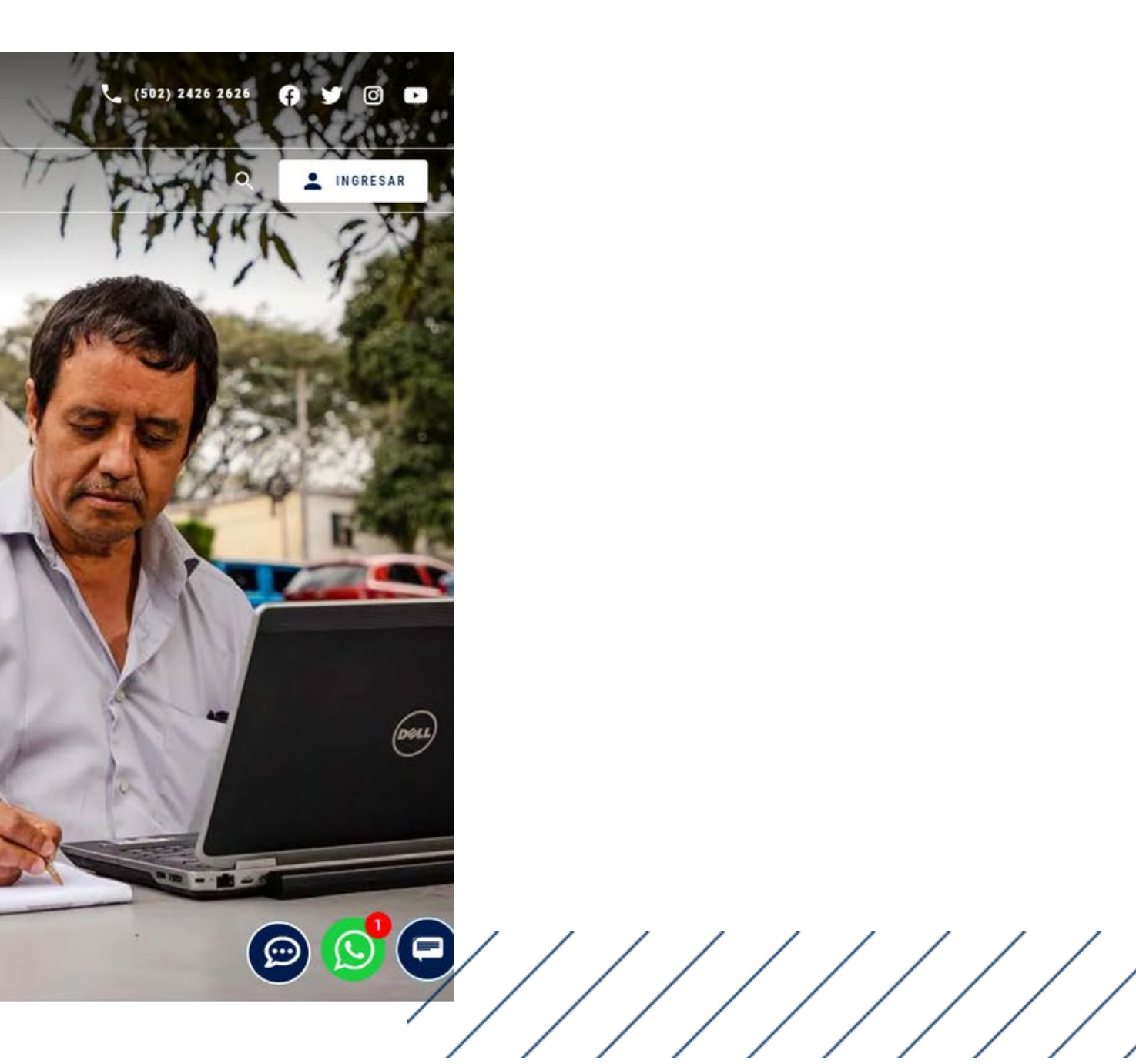

**CRAI LANDÍVAR** 

Inicio Acerca de v Catálogos v

#### Centro de recursos para el aprendizaje y la investigación

Más de 550,000 libros y documentos en los anaqueles y más de 10,000,000 documentos en línea.

**CONOCER MÁS** 

Descubridor Landivariano

## Clic en Bases en línea

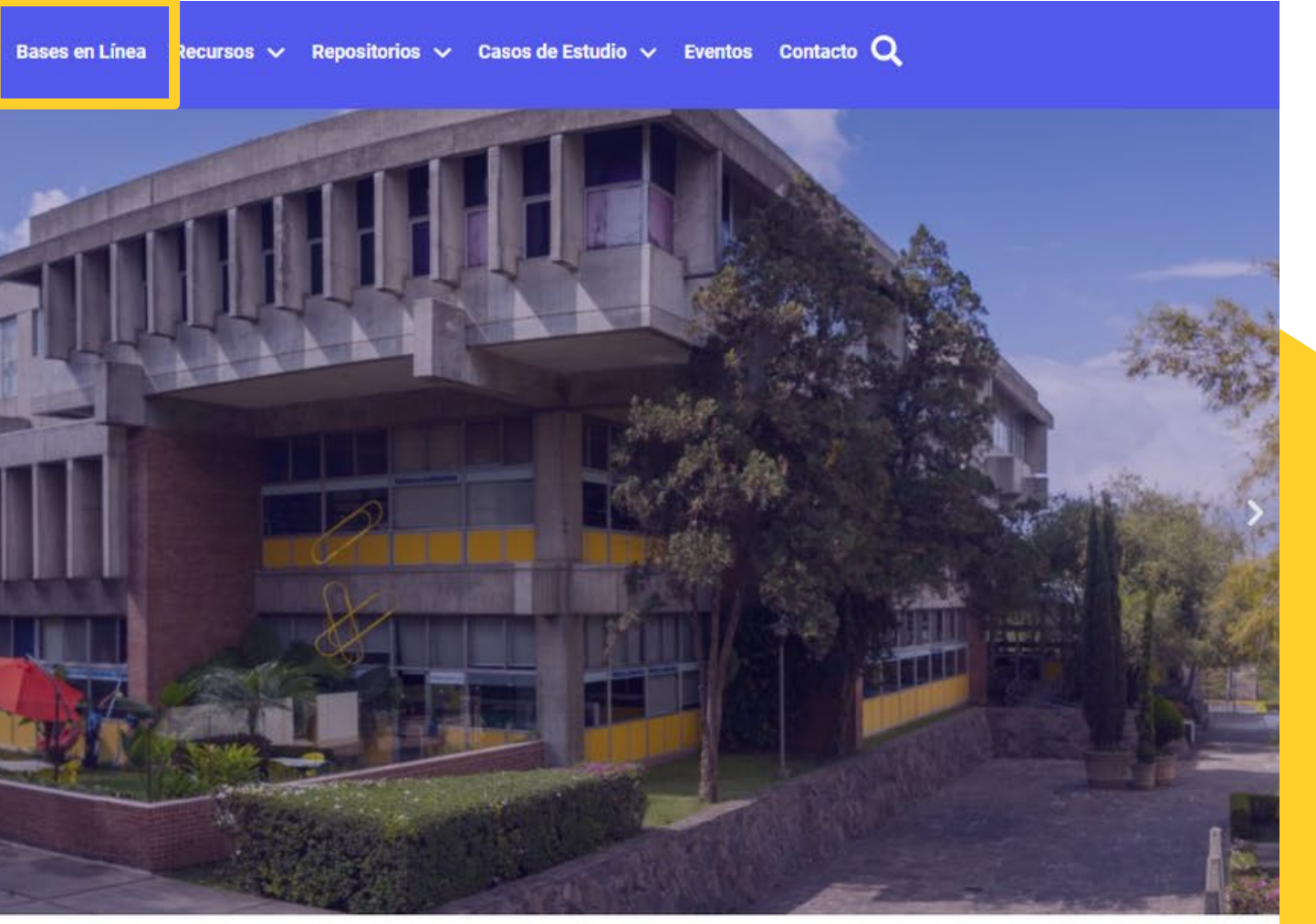

 $\mathcal{Q}$ 

/////////

### Seleccionamos la base de nuestro interés

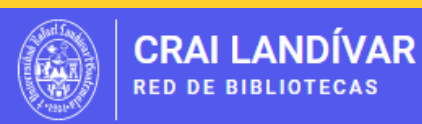

Inicio Acerca de  $\vee$  Catálogos  $\vee$  Bases en Línea Recursos  $\vee$  Repositorios  $\vee$  Casos de Estudio  $\vee$  Eventos Contacto Q

#### Bases en línea y **Autoformación**

Modo de acceso a reconocidas bases en línea disponibles en el portal de la biblioteca

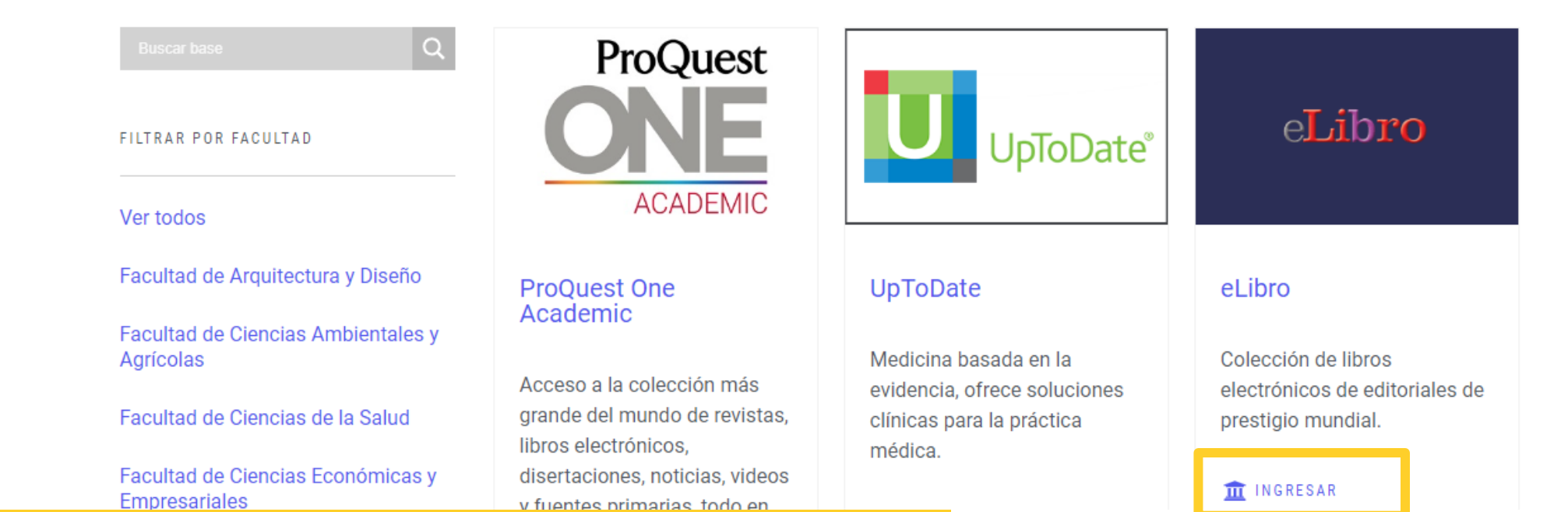

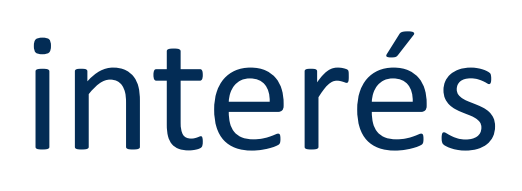

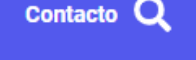

### CLIC EN INGRESAR

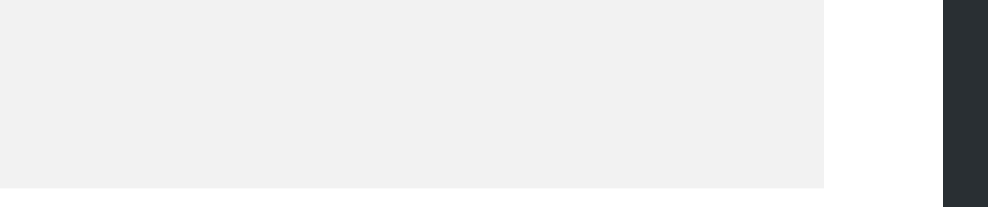

# Ingresamos nuestras credenciales

■ itmsp.museknowledge.com/UniRL

Nombre de usuario: usuario de correo electrónico sin incluir @correo.url.edu.gt Clave: número de carnet

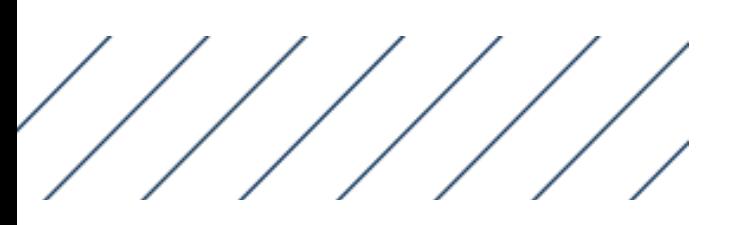

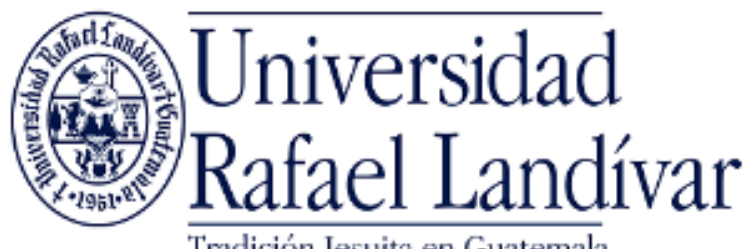

Tradición Jesuita en Guatemala

#### ACCESO A BASES EN LÍNEA

Nombre de usuario

Contraseña

**Iniciar Sesión** 

El acceso es con las credenciales de tu cuenta de correo institucional.

Si tuviste problemas de acceso revisa la guía de ayuda en el siguiente enlace:

https://biblioteca.url.edu.gt/recursos/bases-en-linea-yautoformacion/ingreso/

## Motores de Búsquedas e-Libro

Debes de entrar al portal de la Universidad Rafael Landívar:

Bú squ eda básica

Bú squ eda filtrada

Bú squ eda Avan zada

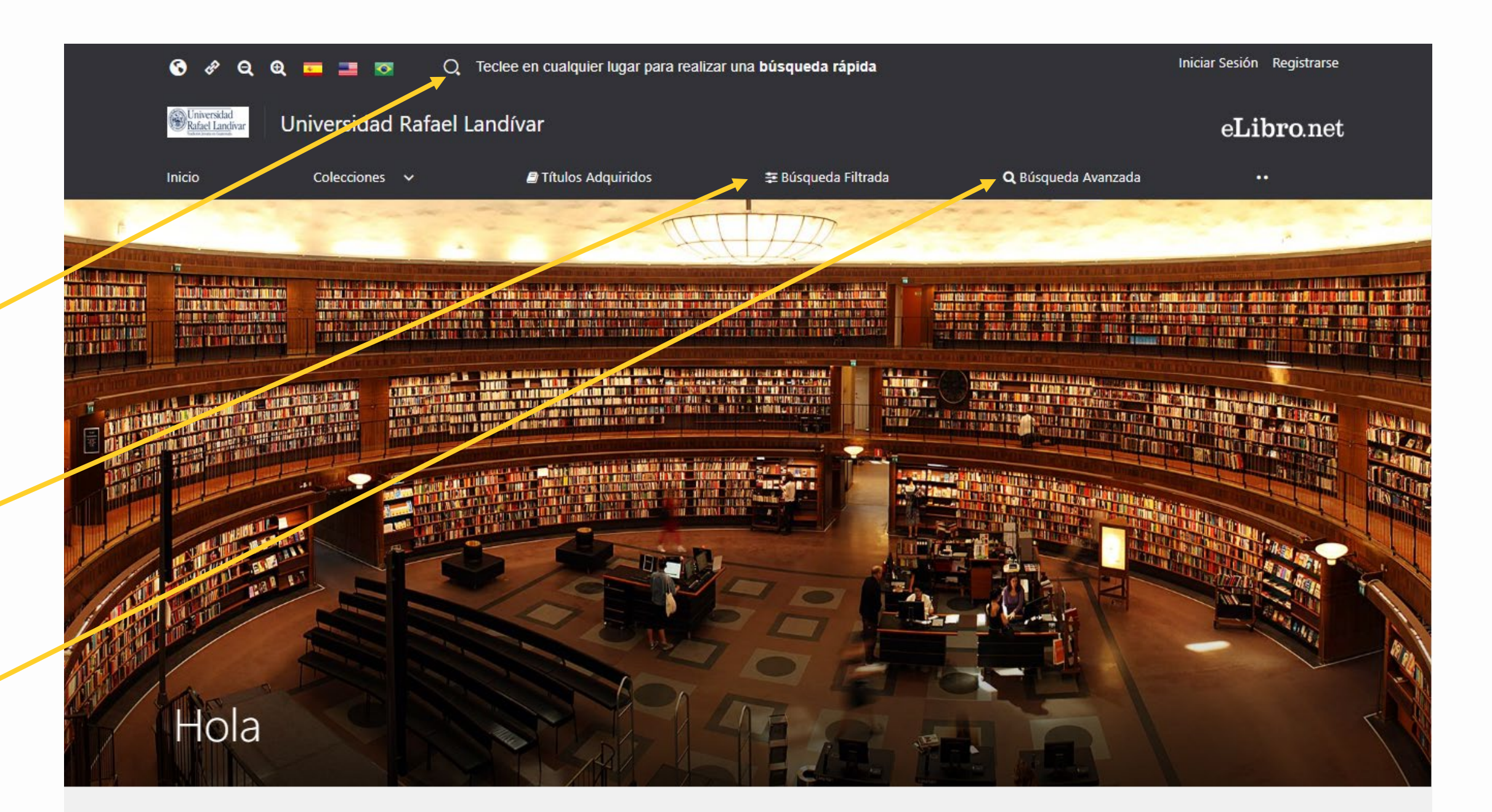

Colección

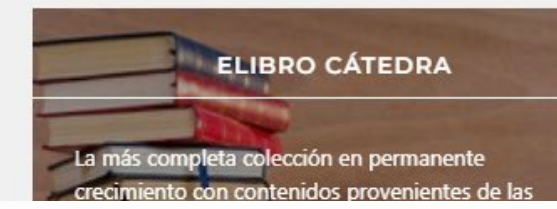

before and a

**BÚSQUEDAS** 

MATERIAS

Para esta plataforma se tienen los siguientes tipos de

Educación / General: 7,332 títulos

# Resultados de búsqueda

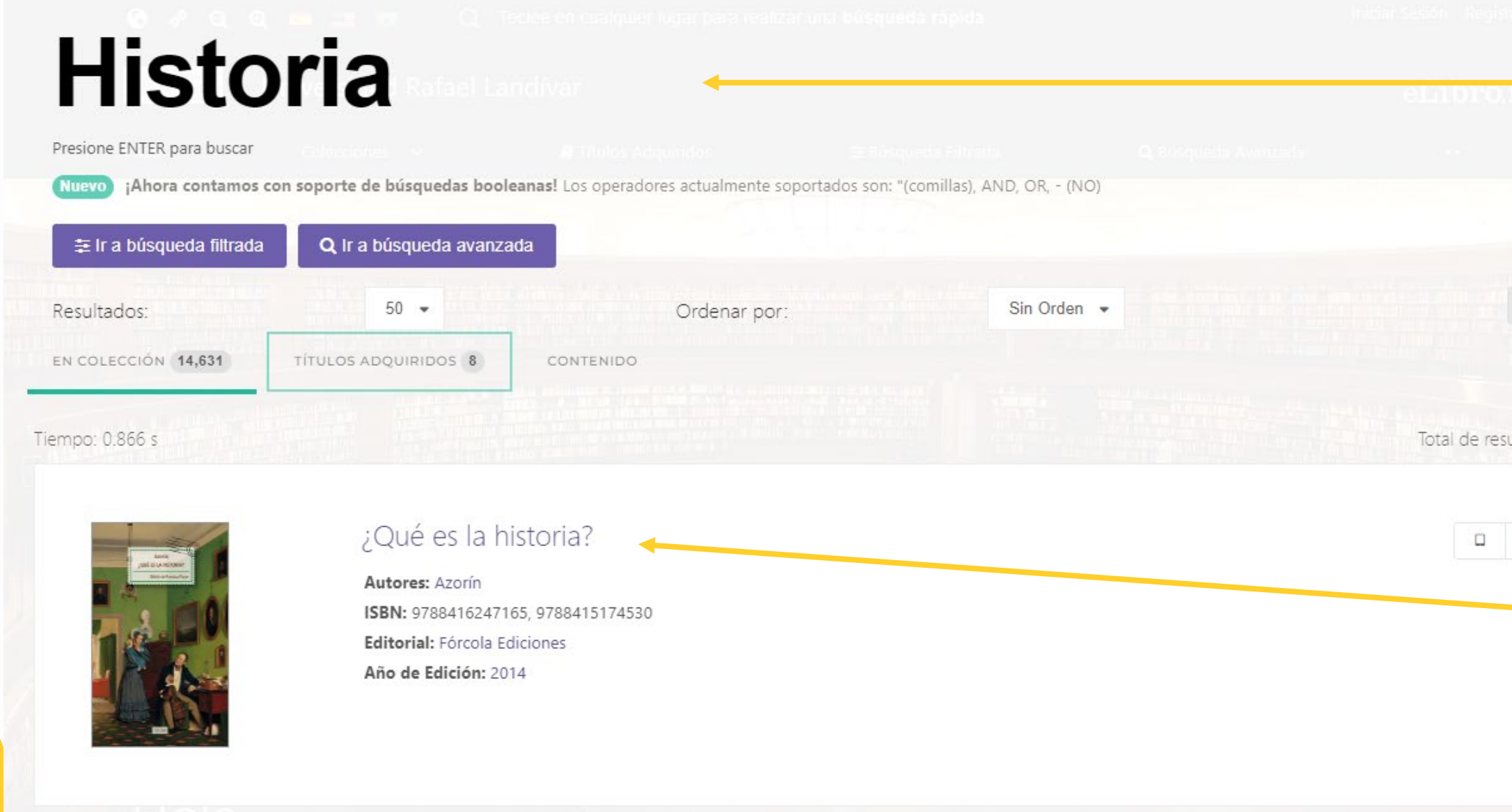

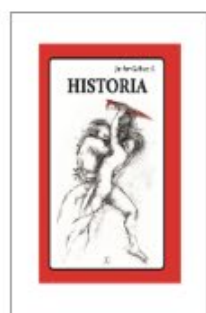

#### Historia

Autores: Javier Gálvez S. ISBN: 9781512901962, 9789942116383 Editorial: Editorial Javier Gálvez Año de Edición: 2015

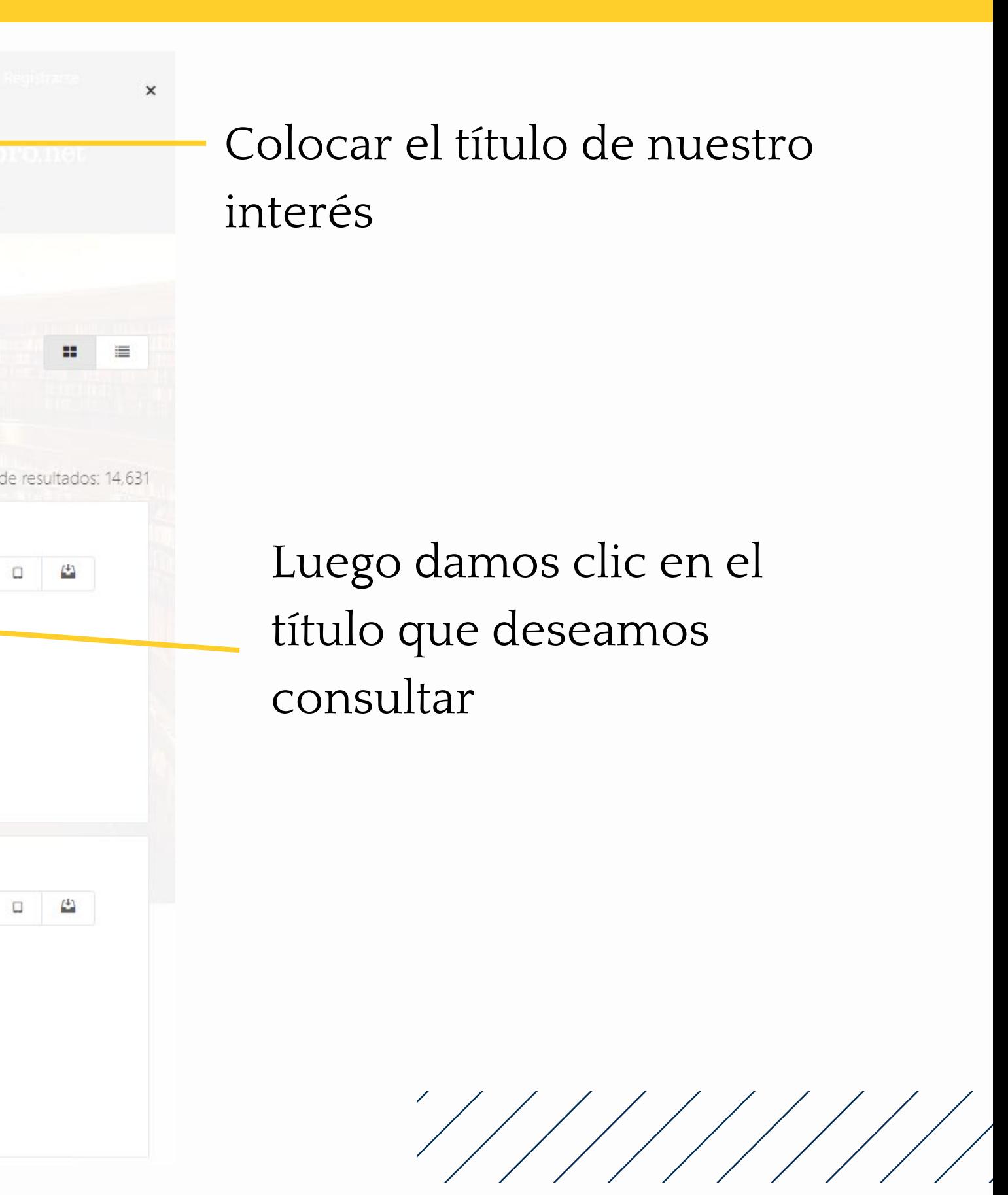

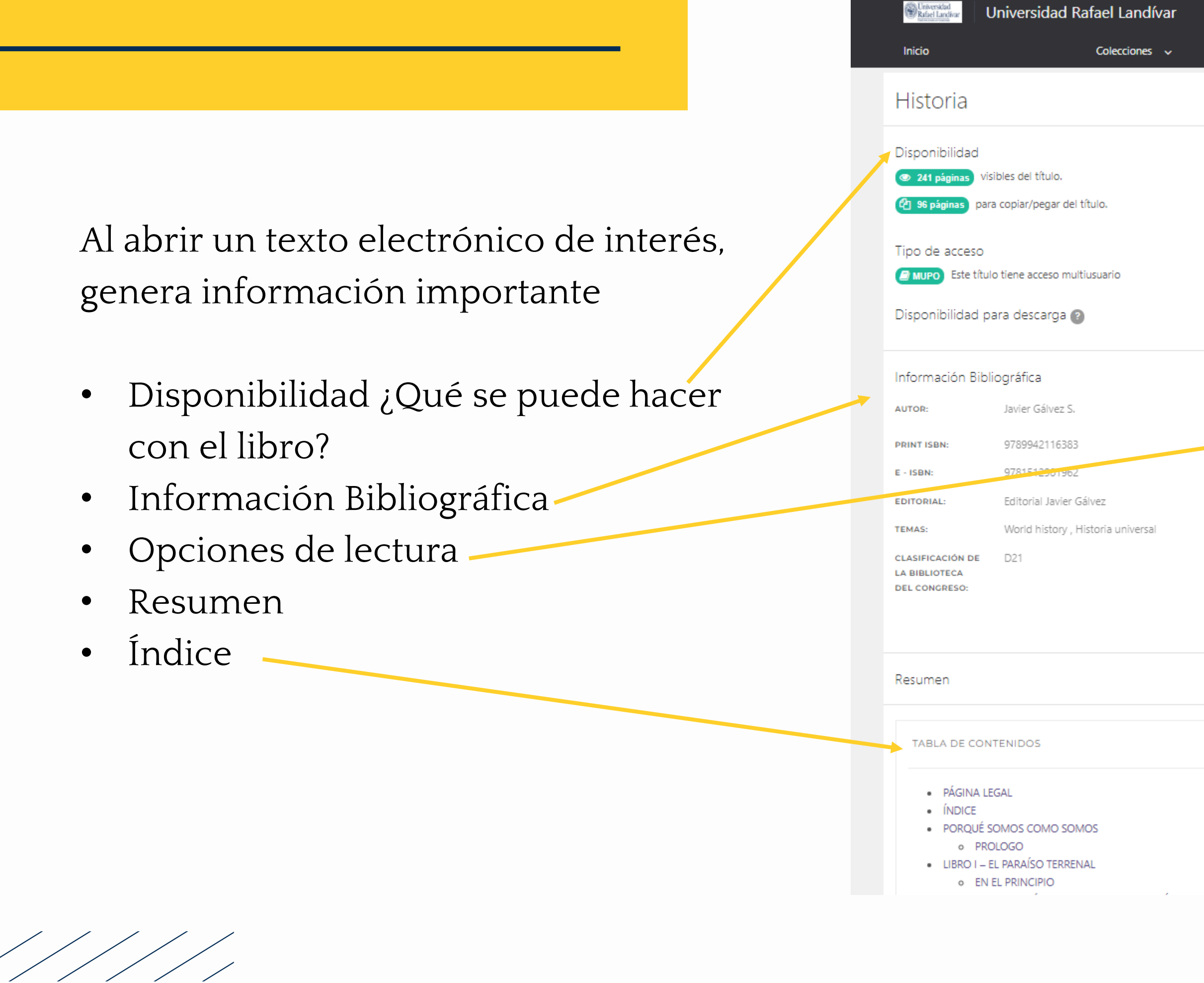

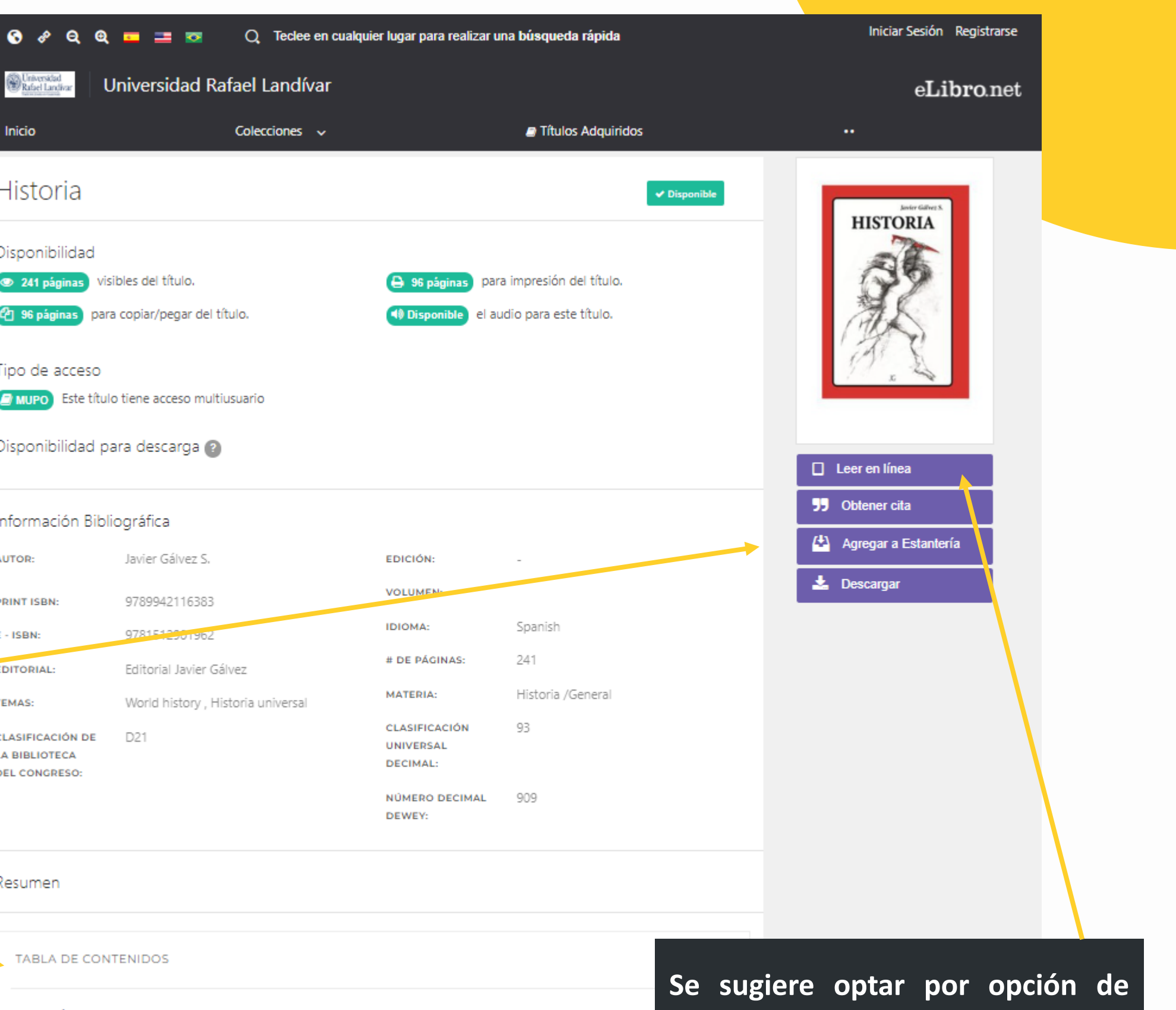

**Leer en línea debido a sus numerosas y superiores ventajas.**

**The Committee of the Committee of the Committee**